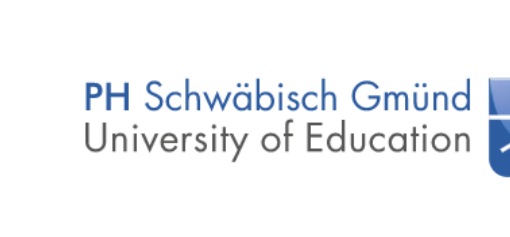

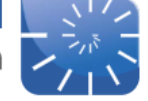

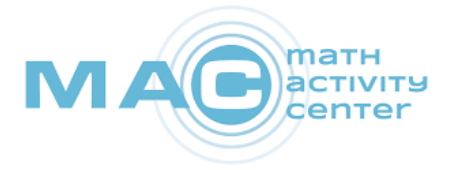

## **Programmieren Lernen in der Primarstufe – Variante mBot**

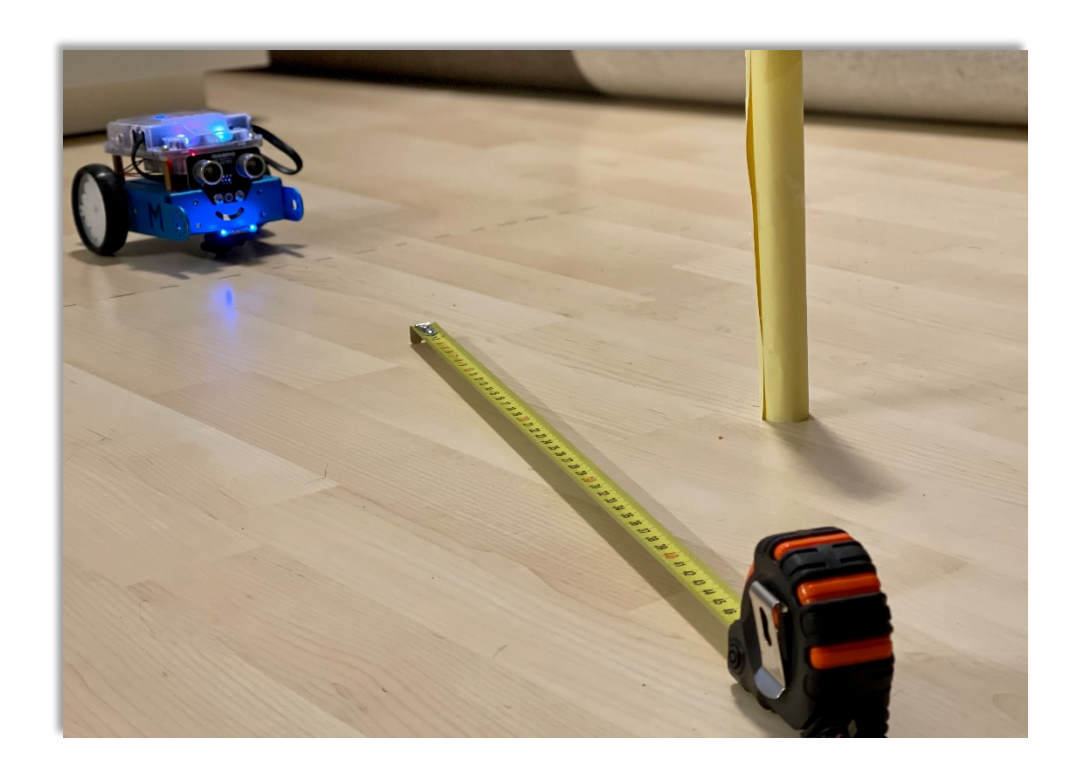

## **Einheit 3**

## **Schleifen Teil 1**

**-**

**Erstellt von Timo Münzing**

**gefördert von:**

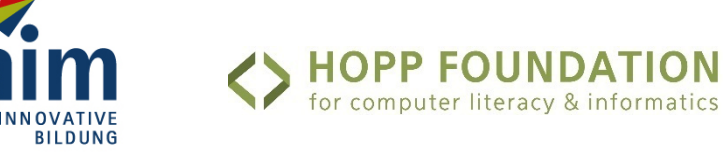

**www-math-activity.center**

# Überblick

#### Kompetenzen und Lernziele

- Die SuS lernen den Begriff Schleife als algorithmische Beschreibung kennen
- Die SuS verstehen den Sinn von Schleifen und können diese sinnvoll in Programmen anwenden
- Die SuS verfestigen ihre Kompetenz im Erstellen eigener Programme

#### Benötigtes Material

• 1 mBot je zwei SuS

• 1 Tablet je zwei SuS mit installierter App "mBlock Blockly" (iOS Appstore und Google Appstore)

• 3 Hindernisstangen (Beispielsweise Küchentuch- oder Toilettenpapierrollen) und 1 Maßstab pro Gruppe

#### Vorraussetzungen

Als Teil der Unterrichtseinheit "Programmieren Lernen in der Primarstufe – Variante mBot" sollte aus den vorhergehenden Stunden bereits der grundlegende Umgang mit dem mBot bekannt sein und einfach Programme erstellt werden können.

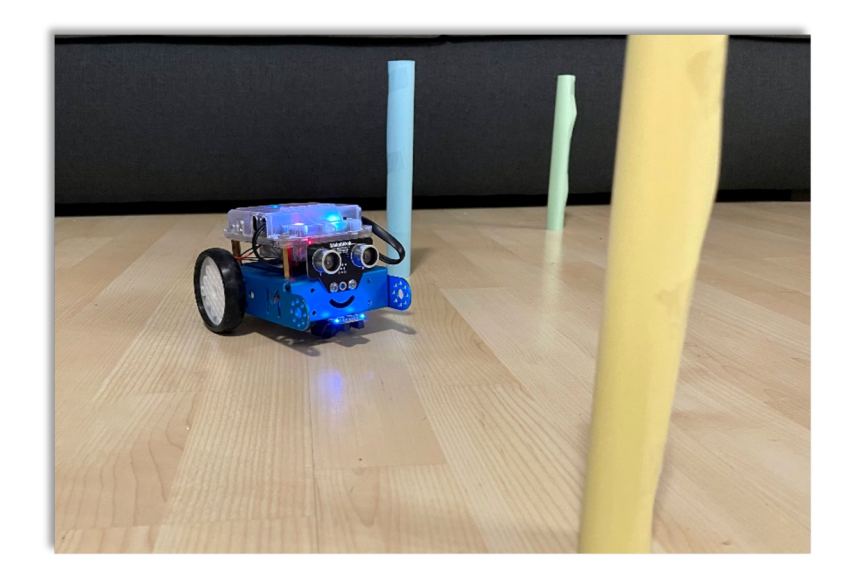

#### Thema: Schleifen

In dieser Doppelstunde lernen die SuS Schleifen als Begriff der Informatik und als Bestandteil von Algorithmen kennen. Nach einer kurzen Demonstration der Lehrkraft, die zeigt wie durch das neue Element "Schleife" Algorithmen deutlich verschlankt werden können, erlernen die SuS in der App mBlock Blockly die korrekte Anwendung.

Anschließend wird ein immer komplexerer Slalom-Parcours aufgebaut, den die SuS mit Hilfe von Schleifen bewältigen müssen.

Zum Abschluss der Doppelstunde dürfen die SuS ihren Robotertanz der letzten beiden Stunden mit Hilfe von Schleifen noch einmal deutlich komplexer werden lassen.

### 1. Einstieg in die Stunde

Den Einstieg in die Stunde gestaltet die Lehrkraft erneut mit dem Tanz aus der letzten Unterrichtseinheit (Abb1), allerdings noch ohne die Wiederholungen. Anschließend erklärt sie, dass das Ganze ja aber eigentlich viel "cooler" wäre, wenn sich dieser Tanz einige Male wiederholt und zeigt den SuS wie dies mit Hilfe des Schleifen-Elements bewerkstelligt werden kann. Dies kann entweder mit Hilfe der Erklärung auf dem Arbeitsplatz oder (falls vorhanden) auf einem Beamer projiziert stattfinden. Falls es die technischen Gegebenheiten erlauben ist die zweite Variante vorzuziehen.

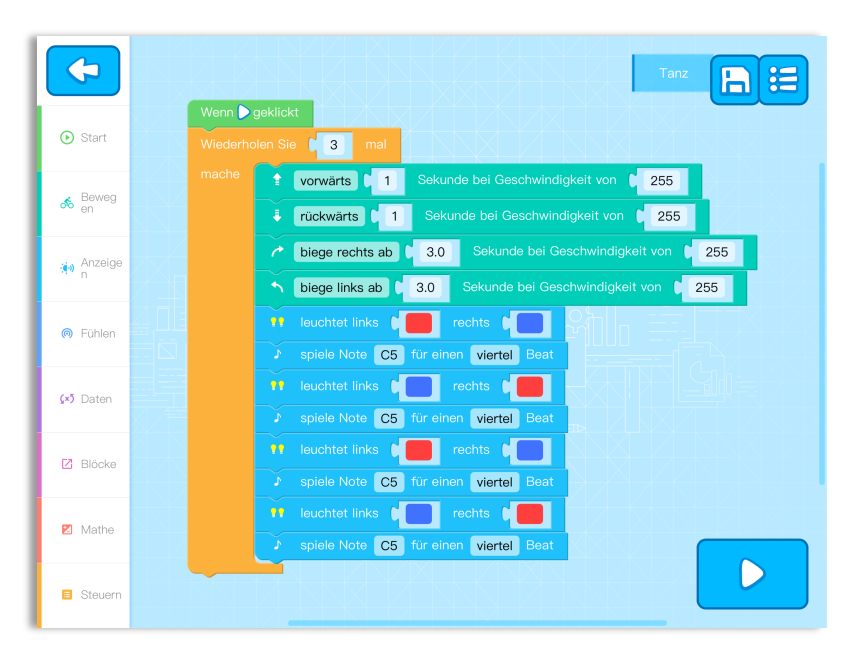

Abbildung 1: "Tanz" für den mBot in der App mBlock Blockly

## 2. Erarbeitungsphase

Anschließend erarbeiten sich die SuS selbstständige die Nutzung von Schleifen in der App mBlock Blockly mit Hilfe der 7 Aufgaben des dritten Levels. Hierbei wird

auch der Befehl eingeführt, mit dem die LEDs des Roboters einzeln angesteuert werden können. Die Lehrkraft steht in dieser Phase nur unterstützend zur Seite.

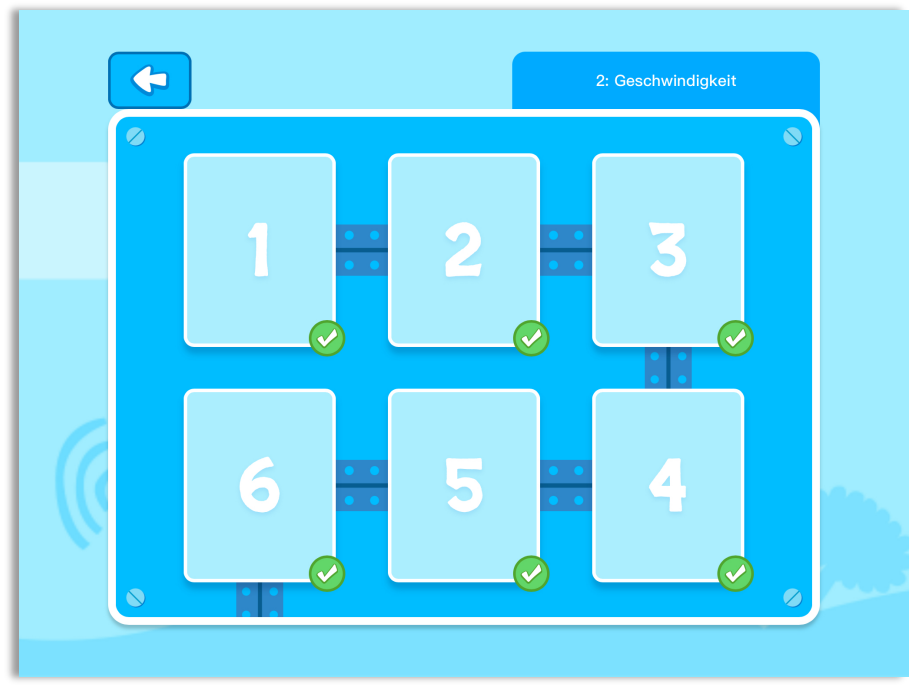

Abbildung 2: Levelansicht in der App mBlock Blockly

Nachdem die SuS die 7 Level erfolgreich abgeschlossen haben, wird gemeinsam im Klassenverband eine sinnvolle Definition für das Element "Schleife" gesucht und im Arbeitsblatt der letzten Stunde ergänzt. Eine Definition könnte beispielsweise lauten:

#### **Schleife:** Eine Schleife wiederholt einen bestimmten Teil des Programms so lange, bis eine vorgegebene Bedingung erfüllt wurde.

## 3. Übungsphase

Nun wird das neue Arbeitsblatt an die SuS ausgeteilt. In den Aufgaben gilt es Hindernisse aufzustellen und diese mehrfach mit dem Roboter zu umfahren. Da das Programm so kurz wie möglich sein soll, müssen Schleifen verwendet werden. Die Hindernisse werden durch die Lehrkraft bereit gestellt.

Die Anzahl der Hindernisse (und damit der Schwierigkeitsgrad) steigt mit den Aufgaben. Diese sollen jeweils in einem bestimmten Abstand und einem bestimmten Winkel platziert werden. Hierdurch wird die mathematischen Leitidee "Messen" fächerübergreifend geübt. Auch diese Hindernisse müssen mehrfach umfahren werden.

Tipp: Bei einem guten Klassenklima kann die Lehrkraft hier auch ein kleines Turnier einbauen. Dazu baut sie den Parcours einmal selbst auf und die SuS-Gruppen haben die Aufgabe diesen so schnell und fehlerfrei wie möglich selbst abzufahren. Das zugehörige Lehrermaterial ist im Anhang unter "Optionales Material" aufgeführt.

Sollte eine SuS-Gruppe sehr schnell fertig sein, kann als Zusatzaufgabe der Tanz der letzten Stunde mit dem neuen Schleifen-Element verbessert und vor Allem verlängert werden.

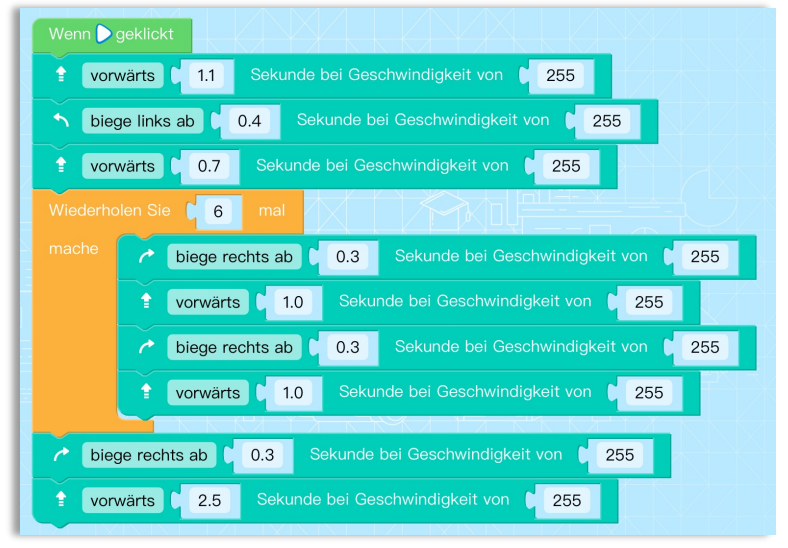

Abbildung 3: möglicher Lösungsquellcode zu Aufgabe 1, Screenshot mBlock Blockly

## Wir üben Schleifen!

Aufgabe 1: Zeichnet mit Kreide die Startlinie auf den Boden und stellt eines der Hindernisse in einer Entfernung von 1m auf. Der Roboter soll nun gerade auf das Hindernis zufahren, es anschließend einmal komplett umrunden und über die Startlinie zurück fahren. Trage dein Programm zuerst in die Tabelle ein und übertrage es anschließend auf den Roboter.

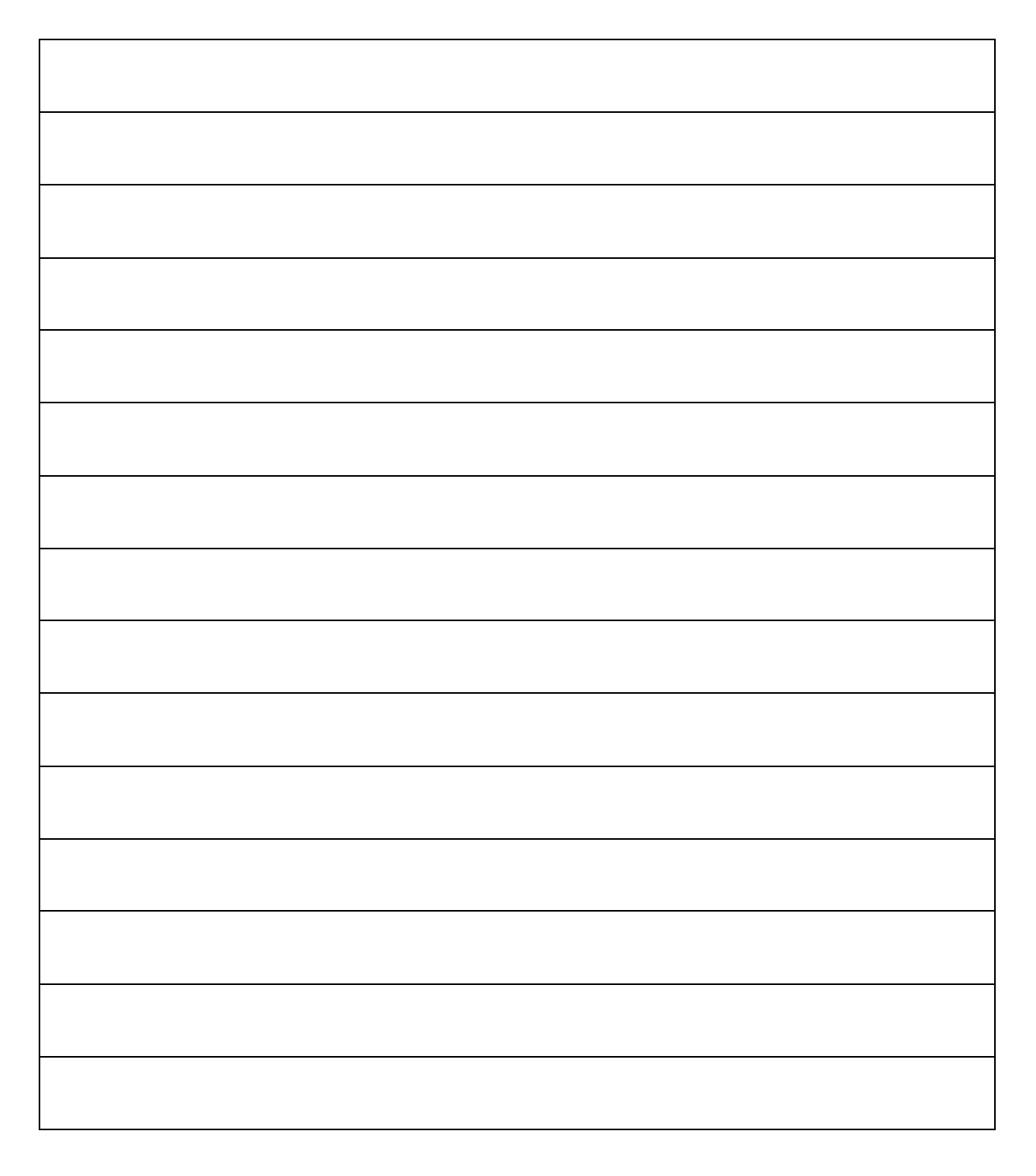

Aufgabe 2: Nun soll der Roboter das Hindernis 3 Mal umrunden! Und damit das Programm übersichtlich bleibt, muss der Quellcode so kurz wie möglich bleiben. Nutze dazu also unser neu gelerntes Element "Schleifen".

Aufgabe 3: Stelle nun ein weiteres Hindernis 1m entfernt vom ersten Hindernis auf. Die Startposition und die beiden Hindernisse sollen auf einer Linie sein. Beide Hindernisse müssen jeweils 3 Mal umfahren werden, ehe der Roboter wieder über die Startlinie fährt.

Aufgabe 4: Das letzte Hindernis muss nun in einem 45° Winkel zur Linie der ersten beiden Hindernisse in einer Entfernung von 70cm angebracht werden (siehe Skizze).

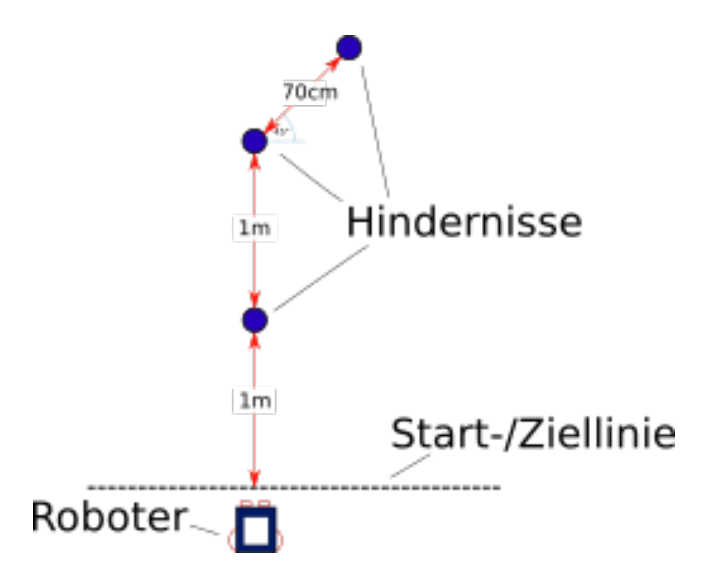

#### Zusatzaufgabe:

Bearbeitet noch einmal den Tanz eures Roboters aus der letzten Stunde. Mit dem neuen Element "Schleife" könnt ihr diesen nun ohne großen Aufwand viel komplexer machen! Macht ihn richtig beeindruckend und zeigt ihn eurer Lehrkraft.

#### Optionales Material: Hindernis-Turnier

Falls die Lehrkraft ein kleines Turnier mit den SuS spielen möchte, kann die Stunde entsprechend ergänzt, bzw. abgeändert werden. Dazu baut sie den Parcours selbst noch einmal auf (Wichtig: Möglichst genau messen!) und die SuS müssen an diesem Parcours später die Bestzeit schaffen. Zuerst werden die Aufgeben 1-4 wie gehabt bearbeitet. Am Ende dürfen die SuS aber jeweils einmal versuchen eine Bestzeit am vorgegebenen Kurs aufzustellen. Dabei gewinnt diejenige Gruppe, die den Parcours am weitesten fehlerfrei abfährt (Beispielsweise erster Fehler beim zweiten Hindernis während der 3. Drehung), bzw. die schnellste Zeit hat, falls der Kurs komplett bezwungen wird.

Jede Gruppe sucht sich dazu einen kreativen Team-Namen aus. Die Notation der Ergebnisse könnte beispielsweise wie folgt aussehen:

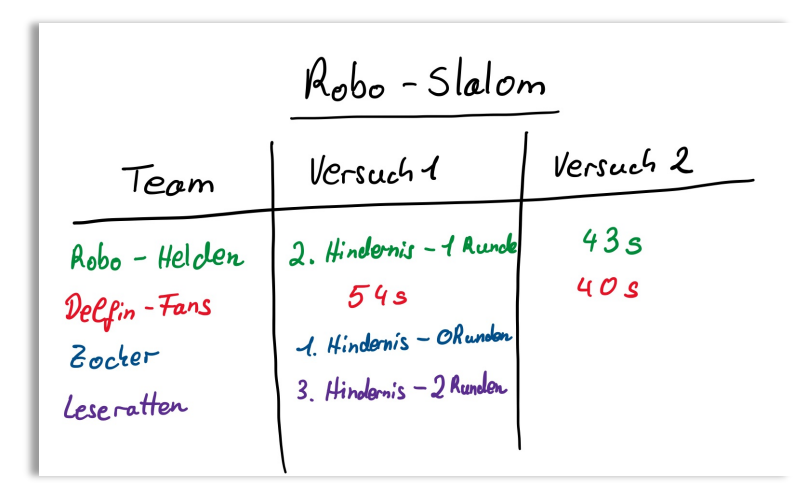

Abbildung 4: Mögliche Notation der Ergebnisse

Sollte der zeitliche Verlauf der Stunde es erlauben, ist es auch denkbar die SuS den Quellcode noch einmal anpassen zu lassen und beispielsweise die Kreise enger, aber mit mehr Risiko fahren zu lassen.

## Der Robo-Slalom!

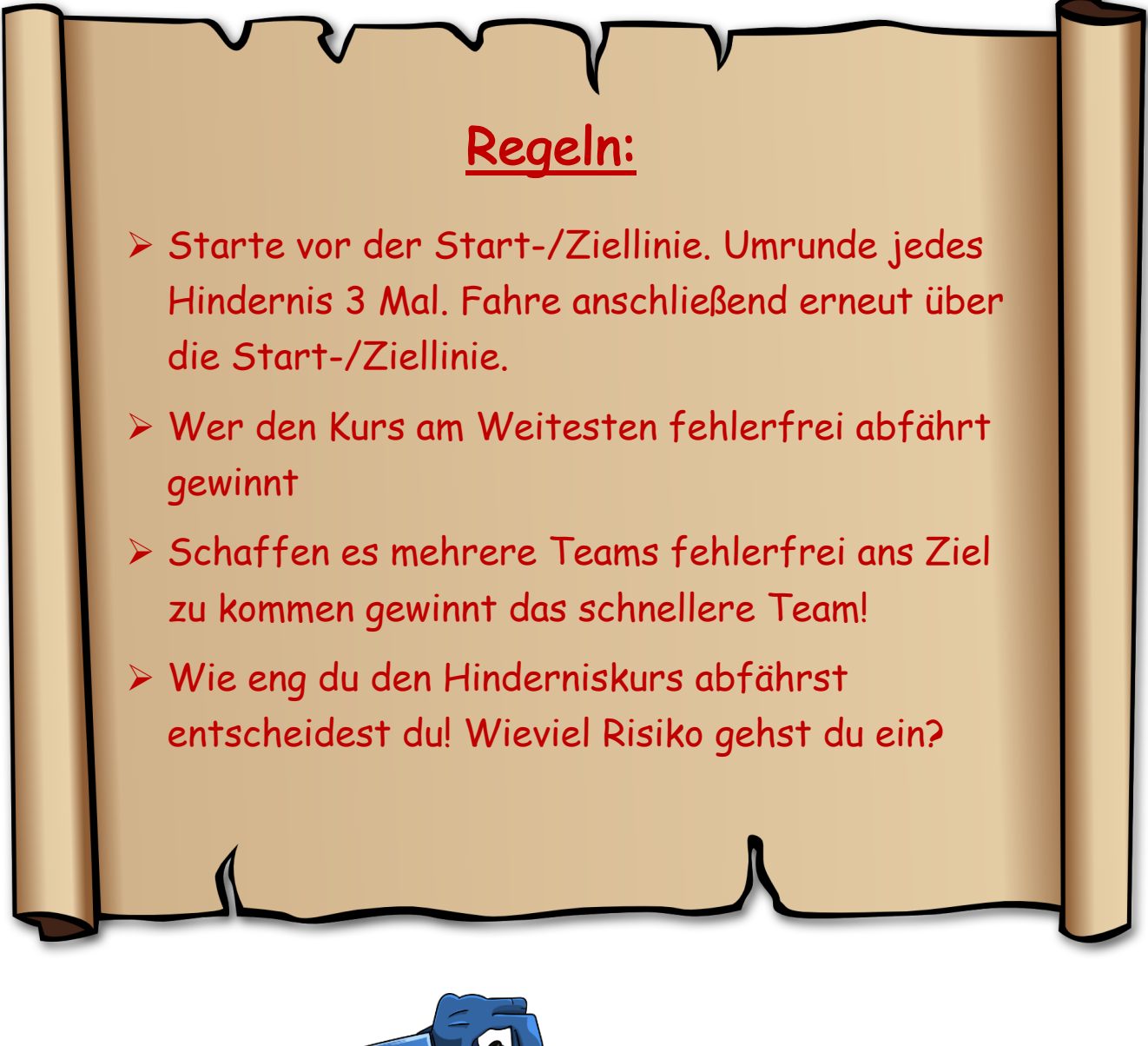

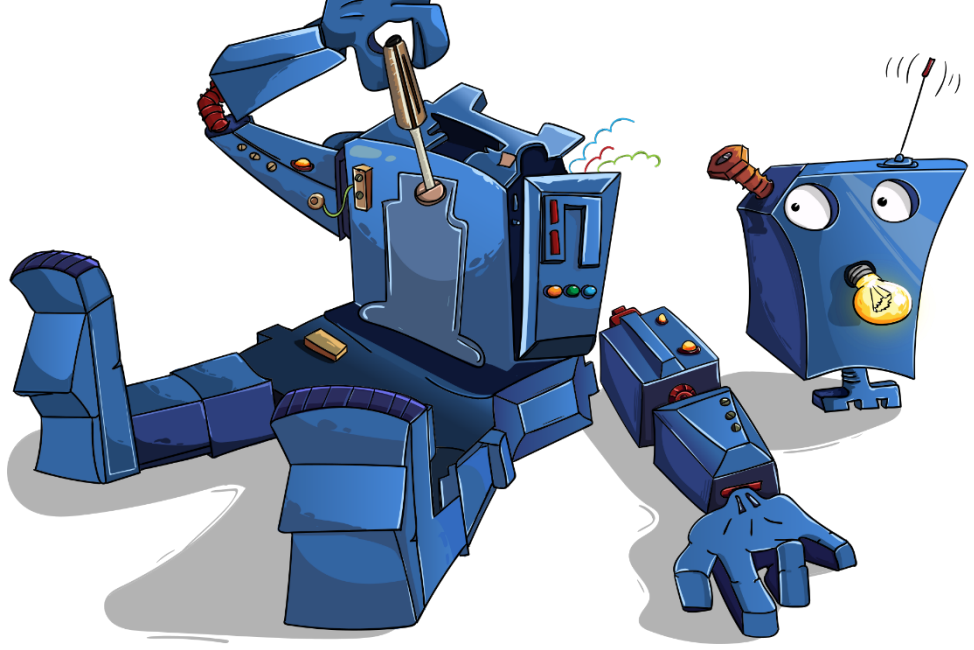